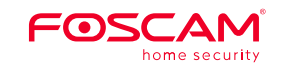

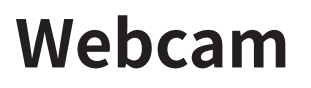

User Manual

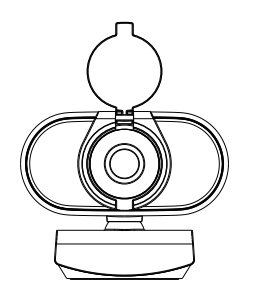

If you have problems with your Foscam device, please contact the the reseller you purchased from, or you can e-mail the headquarter company headquarters technical support team: **support@foscam.com**

Your valuable comments and suggestions on improving Foscam products are welcomed!

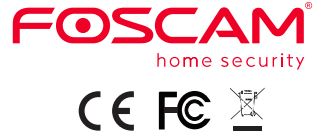

## **Technical Support**

### **www.foscam.com**

CE Certificate statement Website: https://www.foscam.com/company/ce-certificate.html

Exporter and Importer Information Opened to Public: https://www.foscam.com/company/open-information.html

Due to product upgrades and other reasons, this guide may be slow to update, resulting in slight inconsistencies with the official website information. Please take the official website (www.foscam.com) information as the current standard.

Manufacturer: Shenzhen Foscam Intelligent Technology Co., Ltd Addr: Room 901, Unit B, Building 7, Xingke 1st Street Vanke Cloud City Phase 1, Nanshan Dist., Shenzhen, 518055, China

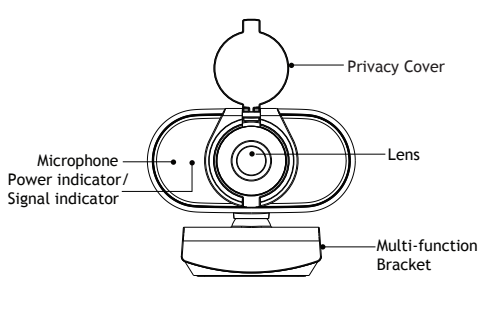

# Setting up your webcam

# 2. Connect your webcam

Q: How do I install the webcam? A: Just connect the webcam to your computer's USB port. Wait about a minute for the drivers to auto-install, and it should then be ready to use with the application of your choice.

microphone (your webcam has a built-in microphone). A broadband internet connection (e.g. DSL, T1, or

 $\rightarrow$  Please check the system and network requirements of your video calling application. (Requirements may vary between applications, but usually a minimum of 2Mbps upload speed from your internet service is

# **O&A:**

- $\rightarrow$  A computer with a speaker (or headset) and a
- cable).
- required.)"

- Q: How can I confirm that the webcam is functioning? A: After being plugged into a USB port, the red light on the webcam will turn on, and if the webcam is in use by an application, the green light will turn on. Q: What do the red light and green light on the webcam mean?
- A: The red light means the webcam is powered on, and the green light means that it is in use by an application.
- Q: Do I need to install drivers on my computer to use this webcam?
- A: Drivers are required but will install automatically after the webcam is connected to your computer (typical time required for driver installation to complete = approx. 1 minute).

Place the webcam where you want it-on the monitor or the desktop.

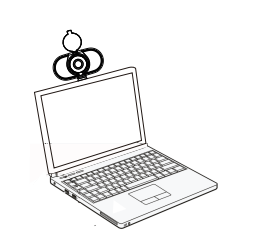

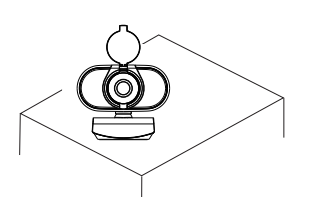

### For placement on a monitor

Grasp the webcam as shown and open clip base with your other hand.

Mount the webcam, making sure the foot of the clip base is flush with the back of your monitor.

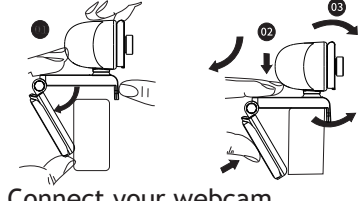

### Support email: **support@foscam.com**

Support email: **support@foscam.com**

Q: What popular software does this webcam support? A: A wide variety of video chat and broadcasting applications are supported, such as Skype, Live@Messager, Facebook, Zoom, WeChat, and more. Q: Are USB 3.0 ports supported by this webcam? A: Yes, the webcam supports USB 3.0.

V1.0 305503000603

**Physical Description Physical Description Physical Description** 

Plug your webcam into your PC's USB port, or TV's STB. Wait about 1 minute, webcam will install automatically.

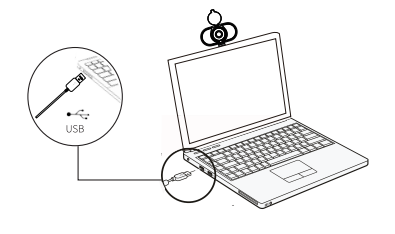

## Getting started with video calls

To start a video call, both you and the person that you call must use a video conferencing application such as Skype, Zoom, WeChat, Gmail, etc. In addition to a USB webcam and video calling application, both callers need:

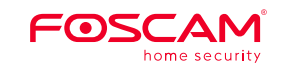

Webcam

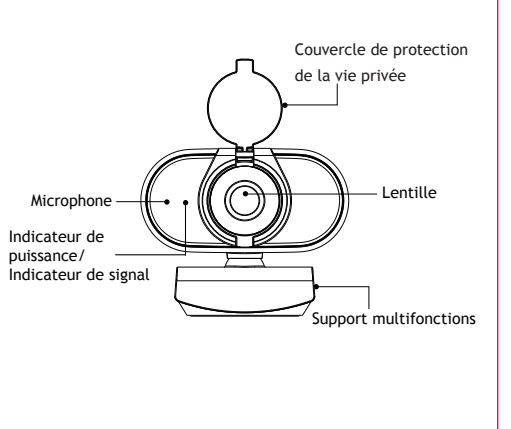

# **Configuration de votre webcam** Pour le placement sur l'écran

**Description physique** 2. Montage de votre webcam Placez la webcam où vous voulez, sur le moniteur ou sur le bureau.

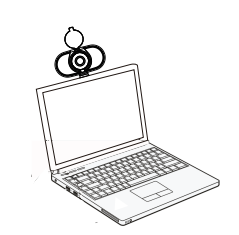

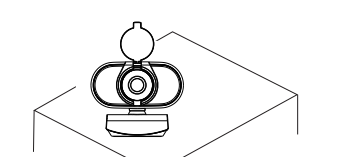

Vos commentaires et vos suggestions pour améliorer les produits Foscam nous sont précieux et sont les bienvenus ! de 2 Mbps). **www.foscam.com** and Q: Dois-je installer des pilotes sur mon ordinateur pour **and Vos commentaires et vos suggestions pour améliorer les <b>www.foscam.com** 

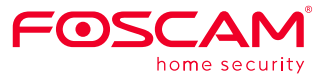

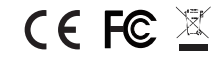

E-mail d'assistance: **support@foscam.com**

Si vous avez un problème avec votre caméra IP Foscam, contactez le revendeur Foscam de votre caméra. Si le problème ne peut être résolu, envoyez un e-mail à l'équipe du support technique Foscam à l'adresse suivante: **support@foscam.com**

# **Assistance technique**

## 2. Connectez votre webcam

- Q: Comment installer la webcam ?
- R: Il suffit de connecter la webcam à la prise USB de votre ordinateur port. Attendez environ une minute que les pilotes s'installent automatiquement, et elle devrait alors être prête à être utilisée avec l'application de votre choix.
- Q: Comment puis-je confirmer que la webcam fonctionne ?
- R: Après avoir été branchée sur un port USB, la lumière rouge s'allume la webcam s'allume, et si la webcam est utilisée par une application, la lumière vert s'allume.
- Q: Que signifie la lumière rouge et la lumière verte sur la webcam ?
- R: La lumière rouge signifie que la webcam est allumée, et La lumière verte signifie qu'elle est utilisée par une application.
- utiliser cette webcam ?
- R: Les pilotes sont nécessaires mais s'installeront automatiquement après que la webcam soit connectée à votre ordinateur (temps typique nécessaire à l'installation complète du pilote = environ 1 minute).

→ Veuillez vérifier la configuration système et réseau requise pour votre application d'appel vidéo. (La configuration requise peut varier d'une application à l'autre, mais en général, la vitesse minimale de téléchargement de votre service internet requis est

- Q: Quels sont les logiciels courants pris en charge par cette webcam ?
- R: Une grande variété de chat vidéo et de diffusion Les applications sont prises en charge, comme Skype, Live@Messager, Facebook, Zoom, WeChat, et plus encore.
- Q: Les ports USB 3.0 sont-ils pris en charge par cette webcam ?
- R: Oui, la webcam supporte l'USB 3.0.

Branchez votre webcam sur le port USB de votre PC ou sur le décodeur de votre téléviseur. Attendez environ 1 minute, la webcam s'installera automatiquement.

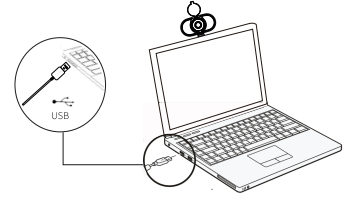

Pour lancer un appel vidéo, vous et la personne que vous L'appel doit utiliser une application de vidéoconférence telle que Skype, Zoom, WeChat, Gmail, etc. En plus d'une clé USB webcam et application d'appel vidéo, dont les deux appelants ont besoin:

Un ordinateur avec un haut-parleur (ou un casque) et un microphone (votre webcam a un microphone

→ Une connexion internet à haut débit (par exemple

- intégré).
- DSL, T1 ou câble).
- 

Site web du certificat CE: https://www.foscam.com/company/ce-certificate.html

Ouverture au public de l'information sur les exportateurs et les importateurs: https://www.foscam.com/company/open-information.html

En raison des mises à niveau du produit et d'autres raisons, la mise à jour de ce guide peut être lente, ce qui entraîne de légères incohérences avec les informations officielles du site Web. Veuillez prendre les informations du site officiel (www.foscam.com) comme norme actuelle.

Fabricant: Shenzhen Foscam Intelligent Technology Co., Ltd Addr: Room 901, Unit B, Building 7, Xingke 1st Street Vanke Cloud City Phase 1, Nanshan Dist., Shenzhen, 518055, China

### E-mail d'assistance: **support@foscam.com**

Manuel de l'Utilisateur

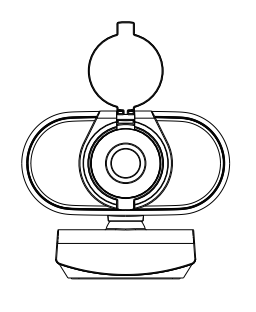

# Saisissez la webcam comme indiqué et ouvrez la base du clip avec votre autre main.

Montez la webcam en veillant à ce que le pied de la base du clip soit au même niveau que l'arrière de votre moniteur.

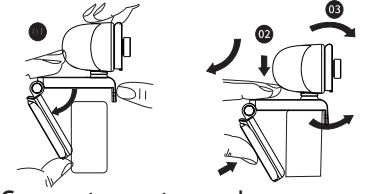

Comment démarrer avec des appels vidéo Questions/Réponses